## رايخ مادختساب tty طوطخ ىلع SSH نيوكت يفرطلا مداخلا ىلع ةمئاقلا Ï

# **ت**ايوتحمل**ا**

ةمدقملا <u>ةيساس ألل تابلطتملا</u> تا<mark>بلطتمل</mark>ا ةمدختسملا تانوكملا نيوكتلا <u>ةكبشلل يطيطختلI مسرلI</u> ةحصلا نم ققحتلا اهحالصإو ءاطخألا فاشكتسا

# ةمدقملا

(SSH (Shell Secure مادختساب يفرط مداخك Cisco هجوم نيوكت ةيفيك دنتسملا اذه فصي . ةمئاقلا تارايخ مادختساب يفرطلا طخلا ىلإ لوصولل

# ةيساسألا تابلطتملا

### تابلطتملا

:ةيلاتلا عيضاوملاب ةفرعم كيدل نوكت نأب Cisco يصوت

- يساسألا دادعإلاو يفرطلا مداخلا مادختسإ ●
- مكحتلا تادحو ليصوتل ةينامثلا تالباكلا ●
- دعب نع لوصولل SSH●

### ةمدختسملا تانوكملا

ةيطمنلا ةدحول اليصوت عم Cisco 2911 مجوم ىلإ دنتسملI اذه يف ةدراولI تامولعملI دنتست HWIC-16A.

تأدب .ةصاخ ةيلمعم ةئيب يف ةدوجوملا ةزهجأل نم ةدراو دنتسملا اذه يف ةدراول تامولعملI كتكبش تناك اذإ .(يضارتفا) حوسمم نيوكتب دنتسملا اذه يف ةمدختسُملا ةزهجألا عيمج .رمأ يأل لمتحملا ريثأتلل كمهف نم دكأتف ،ةرشابم

## نېوكتلI

### ةكبشلل يطيطختلا مسرلا

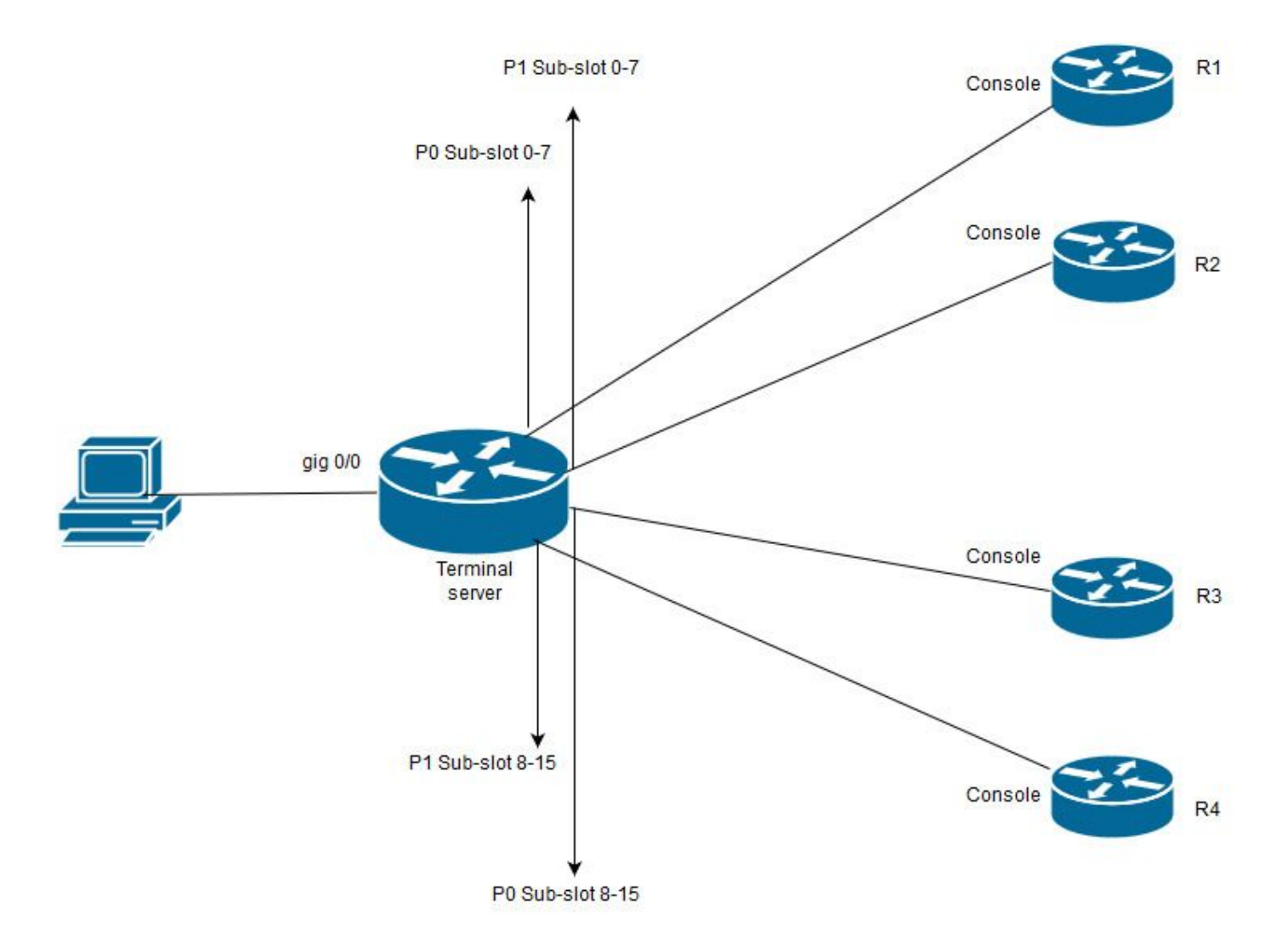

ليصوتو 0 ةحتفلاب ةلصتم A-16HWIC ةقاطب ىلع 2911 Cisco يوتحي ،ططخملا اذه يف 0 ذفنملا بهذي (0-7)1 ينامث لباك نم .(لكل 2) ةزهجأ مكحت تادحو عبرأ يلامجإب ينامث لبك 3R ىلإ 0 ذفنملا بهذي 2، زارطلا ينامث لباك نم ،لثملابو 2.R ىلإ 1 ذفنملا بهذيو 1R ىلإ ىلإ لوصولل يفرطلا مداخلاب رابتخالل يصخش رتويبمك لصتي 4.R ىلإ 1 ذفنملا بهذيو .مكحتلا ةدحو

لاثم يف .يفرط مداخك همدختست يذلا هجوملا ىلع SSH لوكوتورب نيكمت نم دكأت1. ةوطخلا ب ولسأ مادختسإ نكمي امك .ةقداصملل ةيلحملا تانايبلا ةدعاق مادختسإ متي ،نيوكتلI .TACACS وأ RADIUS ةقداصم

Telnet/SSH ةسلج حتفل اقحال اهمادختسإ نكمي يتلا هجوملا يلع عاجرتسإ ةهجاو نيوكتب مق طخ ىلإ لوصولل ىرخألا ةيداملا ةهجاولل IP مادختسإ نكمي امك .vty طوطخ ىلإ ةيسكعلا .ريوطتال ةيلباق ضارغأل عاجرتسالI مادختسإ نسحتسملI نم .ةيفرطال ةطحملI

TS(config)#int lo 0 TS(config-if)#ip add 192.168.1.1 255.255.255.255

ذفانملا تانييعت لمع ةيفيك مهف لضفألا نم ،ةيفرطلا tty طوطخ نيوكت لبق2. ةوطخلا :رمألا اذه مادختساب tty طوطخ ددع نم ققحتلا نكمي .هذه

TS#show line

Tty Line Typ Tx/Rx A Modem Roty AccO AccI Uses Noise Overruns Int

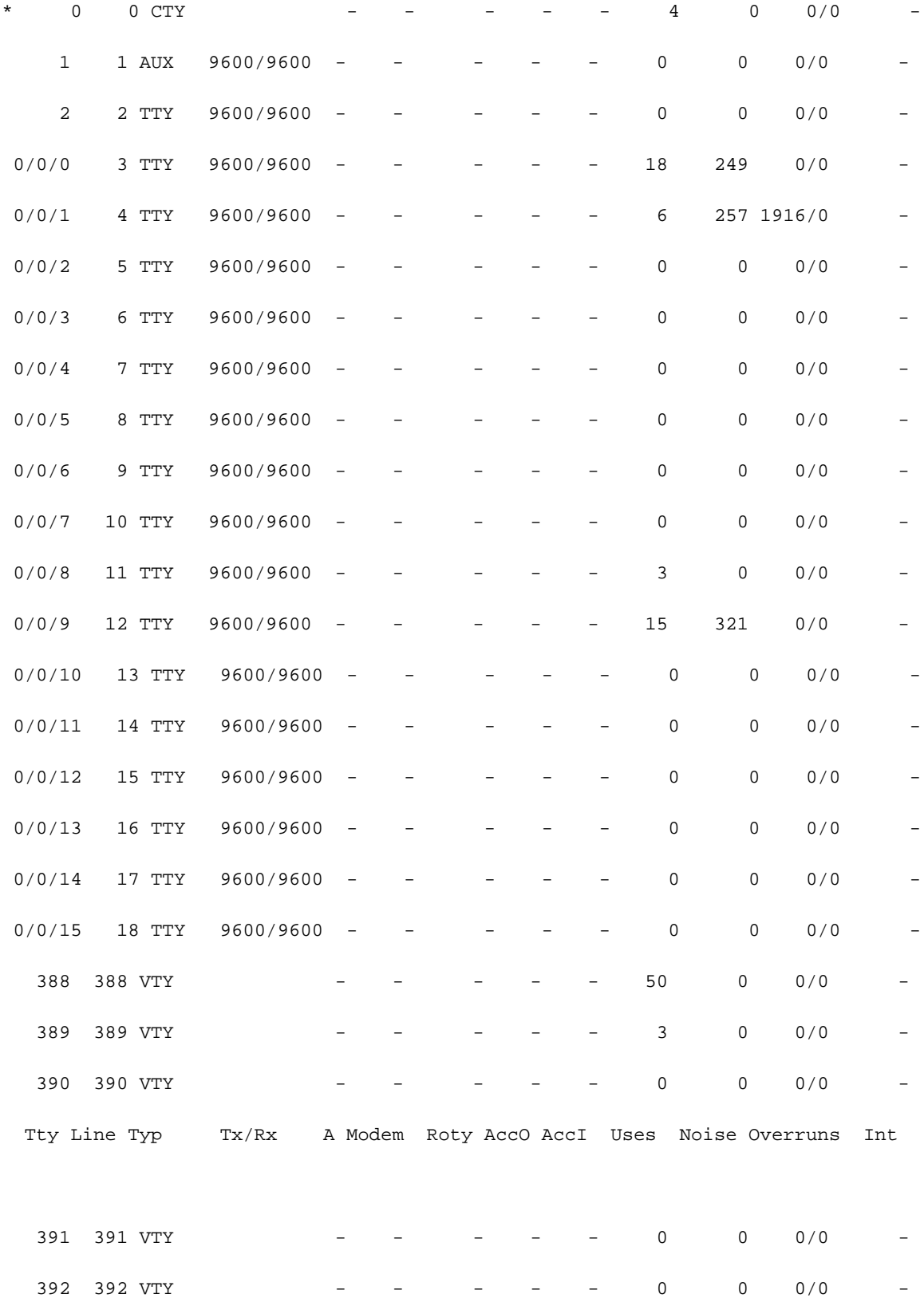

Line(s) not in async mode -or- with no hardware support:

19-387

طخ 16 ىلإ لصي ام نع يلختلا اهنكمي ،A-16HWIC ةقاطب مادختساب ،هنأ جارخإلا نم حضتيو .ازاهج 16 ليصوتب حمسي امم 0/0/0/0/15 نم حوارتت tty .A-16HWIC ةقاطب يف ينامث لبك ليصوت نكمي .كالسأ 8 ىلع ينامث لباك لك يوتحي ضعب .ةقاطبلا ىلع كلذكو ينامثلا لبكلا نم كلس لك ىلع ميقرتلا ططخم ةيؤر نكمي

.لضفأ لكشب اذه مهف يف دعاستس ةطيسبلا تاططخملا

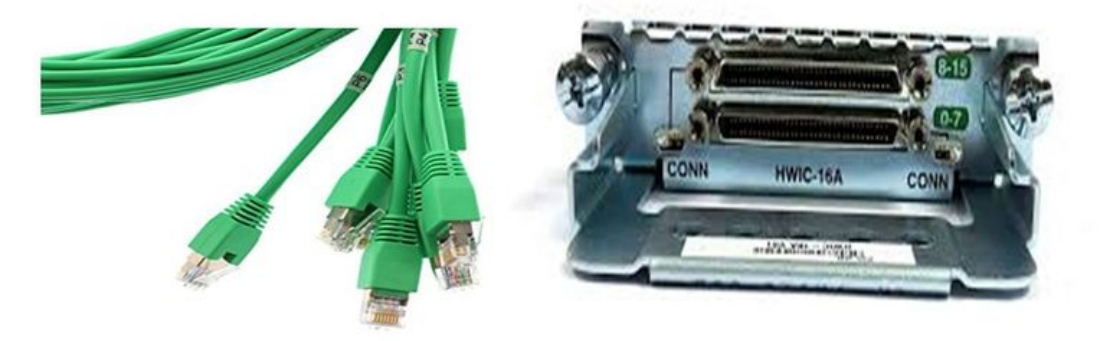

ذفنملا ةقاطب ىلعو 7P0، P2،....P7 طمن يف مقر ىلإ تالبكلا ىلإ برق نع ةرظن ريشت ،روكذملا ططخملا ىلإ ادانتسا .7 ىل| 0 نم ىلفسلا ةلسلسلسلو 15 ىل| 8 نم مقرلا يولعلا 0/0/8، 3R طخلو 0/0/1، 2R طخلو 0/0/0، رطسلا مدختست 1R ل ةبسنلاب هنإ لوقلا كنكمي 0/0/9. 4R مداخلو

.Telnet جمانرب لعفي امك ذفانملا سفن ىلإ tty طوطخ عمتست ال ،SSH لوصول3. ةوطخلا .ةراودل| ةعومجم مادختس|ب ايودي ذف|نمل| فيرعت ىل| جاتحت كلذل

.ةراود ةعومجم ىلإ مهطيطختو ذفانملا نم قاطن ىلإ عامتسالل SSH نيوكتب مق ●

TS(config)#ip ssh port 2001 rotary 1 127

لييبس ىلء .ةلسلستء ةقي رطب ذفنم ىلإ ةراود ةعومجم لك نييءتب رمألا اذه موقي .خلإ....،2003-3 يراتورلI ،2002-2 يراتورلI ،2001 ذفنملI ىلء 1 يراتورلI نييءت متيس ،لIضملI

،نيوكتلاب موقت امدنع .tty طوطخ تحت ةراودلا تاعومجملا فيرعتب موقت فوس ،نآلا ● موقت امع رظنلا ضغب 3. رطسلا وأ 0/0/0 line لثم ،طخلا مقر وأ tty مادختسإ امإ كنكمي :نيوكتلا انه .tty هنأ ىلع رهظيس ،هنيوكتب

line 0/0/0 login local rotary 1 no exec transport input ssh line 0/0/1 login local rotary 2 no exec

 transport input ssh line 0/0/8 login local rotary 11 no exec transport input ssh line 0/0/9 login local rotary 12 no exec transport input ssh

ي عليع 1 راودلا نيي عت متو 0/0/0 رطس ل تحت 1 راودل دي دحت متي ،اذه نيوكتال لاثم يف 0/0/1 طخلا عمتسيس ،لثملابو 2001. SSH ذفنم ىلإ طخلا عمتسيس ،كلذل 2001. ذفنملا 2002. ءانيم ىلإ

تالاصتإ حتفب موقت كنأل ارظنو .رداص لوكوتوربك SSH ل vty طوطخ نيوكتب مق4. ةوطخلا .SSH ب حامسلا بجي يلاتلابو vty طخ نم يتأت اهنإف ،طوطخلاب ةيسكع

TS(config)#line vty 0 4

TS(config-line)#transport output ssh

TS(config-line)#login local

ةقداصملا ري اعم ىلإ ادانتسا حيحص لكشب نيمدختسملا ءامسأ نيوكت نم دكأت **.5 ةوطخل**ا رورم ةملكب Cisco يلحم مدختسم مسا نيوكتب تمق ،اذه نيوكتلI لاثم يف .ةمدختسملI Cisco123.

ءارجإلI سفن ذيفنتال ةددعتم قرط مادختسإ نكمي .ةزهجألI ىلإ لوصولل زهاج تنi ،نآلI .انه لكلا نم ققحتلا متيسو

#### يفرطلا قيبطتلا مادختسإ

ىلإ ادانتسا ذفنملا مادختساب SSH لالخ نم لاصتالا كنكمي ،SSH ليمع جمانرب مادختساب .ةيفرطلا طوطخلا ىلع نييعتلا

#### يفرطلا مداخلا نم ةرشابم لوصولا

TS#ssh -l cisco -p 2012 192.168.1.1

Password:

Password OK

#### R4#

جاتحت ،يفرطلا مداخلا ىلإ عوجرلل .يفرطلا مداخلل عاجرتسالI ناونع وه 1.1.1.1 ،ل\ثملI اذه يف .اروف X ىلع طغضلاو رارزألا ريرحت 6، + Shift + Ctrl مادختسإ ىلإ

.session show رمألا مادختساب يفرطلا مداخلا نم لمعلا تاسلج نم ققحتلا نكمي

TS#show sessions

Conn Host Address Byte Idle Conn Name \* 192.168.1.1 192.168.1.1 0 2 192.168.1.1

12 **؛رطسلا مقر> رطسلا حسم** مادختسإ امإ كنكمي اهحسمل ةطشن لمع ةسلج ىلإ ريشي\* **<\* راوجب conn number> ل|صټال| عطق وأ <ةل|حل|** هذه يف

TS#disconnect 1

Closing connection to 192.168.1.1 [confirm] :ةمئاقلا تارايخ لالخ نم ةزهجألا ىلإ لوصولا

صخش لوخد ليجست دنع تارايخلا نم ةعومجم رفوي وهف .ةزهجألا ىلإ لوصولل ىرخأ ةقيرط هذه .ةزهجألا ىلإ لوصولا ريسيتو يفرطلا مداخلا ىلإ ام

الدب مسالا مادختساب حمسي فيضم مساب IP طبر كنكمي ،لهسلا لوصولل :ةظحالم .يرايتخإ اذه .IP نم

.مساب يفرطلا مداخلل IP ناونع طبر .1 <mark>ةوطخل</mark>

ip host R 192.168.1.1 .مدختسملا لاخدإ ىلإ ادانتسا رماوألا نم ةعومجم مادختسال رايخ ةمئاقلا رايخ رفوي **.2 ةوطخل**ا

:.ةمئاقلل ناونع وأ راعش نيوكت ●

TS(config)#menu nodes title \$

Enter TEXT message. End with the character '\$'.

==================================================

Welcome to my access server.

==================================================

\$ .ةمئاق نم رايخ ديدحتل نراق يطعي اذه **3. ةوطخل**ا

TS(config)#menu cisco prompt \$

Enter TEXT message. End with the character '\$'.

enter your selection here :

\$ نيوكتلا عضو نم ةعباتملا تارايخ مادختسإ متي ،زاهج مكحت ةدحوب لاصتالل .**4 ةوطخل**ا .ماعلا

menu nodes text 1 1800 P1/0 menu nodes command 1 ssh -l cisco -p 2001 R menu nodes text 2 1800 P1/1 menu nodes command 2 ssh -l cisco -p 2002 R menu nodes text 3 3825 P2/0 menu nodes command 3 ssh -l cisco -p 2011 R menu nodes text 4 3850 P2/1 menu nodes command 4 ssh -l cisco -p 2012 R ءارجإ دعب Enter ل|خدإل| حاتفم ىلع طغضل| نم مدختسمل| نيكمتل رمأل| اذه مدختسأ .5 **ةوطخل|** .ايتاناق التي منتجم من الله عنها عن الله عنها من الله عن من الله عن الله عن المدنع ي من ارت $\vec{b}$  ل $\vec{c}$ ت .

TS#(config)menu nodes line-mode .تاسلجلا لاصتا عطقل تارايخلا هذه نيوكتب مق .6 قوطخلا

menu nodes text d disconnect last session menu nodes command d disconnect menu nodes text d<no> clear session by number ie: d1 menu nodes command d1 disconnect 1 menu nodes command d2 disconnect 2 menu nodes command d3 disconnect 3 menu nodes command d4 disconnect 4

.ةمئاقلا نم جورخلا رايخ نيوكت نم دكات **.7 ةوطخل**ا

menu nodes text exit menu-exit

menu nodes command exit menu-exit .ةمئاقJلا نمض ةيفاضإلI تارايخلI ضعب نيوكت اضي أ متي دق .**8 ةوطخلI** 

menu nodes single-space

! single-space menu entries on display

menu nodes status-line

! Display user status at top of screen

menu nodes text q Quit terminal server session menu nodes command q exit menu nodes text s show all established sessions menu nodes command s show sessions menu nodes options s pause ! pause after command, before redrawing menu

طوطخ ىلع هقيبطت ،كلذل .هقيبطتب موقت ىتح ةمئاقلا يف رييغت يأ ىرت نل9. ةوطخلا يطعي نأ ،يفرطلا مداخلا يلإ دعب نع لمع ةسلج حتفب مدختسملا موقي امدنع ،ثيحب vty .ثح ةلاسر ةمئاقلا

TS(config)#line vty 0 4

TS(config-line)#autocommand menu nodes

ىلع تاليدعتال ضعب ءارجإ ديرتو دعب نع يفرطلا مداخلا ىلإ لوصولاب تمق اذإ :**ريذحت** ارظنو .تارييغتلا ءارجإو vty طوطخ نم يئاقلتلا رمألا ةلازإ نسحتسملا نمف ،ةمئاقلا ناك اذإو لماكلااب ةمئاقلاا نءوكت ليزي هنإف ،ةمئاقل! نم دحاو رطس ةلازإب تمق كنأل الف ،ةمئاقلا رايخ ىلإ هجوملا لوخد درجمب ،ةمئاقلا لفسأ طقف هنيوكت مت راعش كيدل ىلإ لوصولا لالخ نم vty طوطخ نم يئاقلتJJ رمألI ةلازإ متي مل ام ەرسكل ةقيرط دجوت .يفرطلا مداخلا ىلإ مكحتلا ةدحو

زواجتيس امم ،ءيش يأ ةل|زإ نود ةمئاقل| رماوأ فضأ ،ةمئاقلل اهؤارجإ مزلي تارييغت يأ مق مث ،ةمئاقلا نيوكتل يطايتحإ خسن ةيلمع ءارجإب مق ،كلذ نم الدب .قباسلا نيوكتلا ةلماكلا ةمئاقلا نيوكت قيبطت ةداعإو لماكلاب ةمئاقلا ةلازإب مق مث .تاري غتال ءارجإب .ىرخأ ةرم ةلدعملا

### ةحصلا نم ققحتلا

.حيحص لكشب نيوكتلا لمع ديكأتل مسقلا اذه مدختسا

لخدتس يتلا ةقي رطلا يه هذهف ،مكحتلا ةدحو لالخ نم يفرطلا مداخلا ىلإ لوصولاب تمق اذإ .ةمئاقلا رايخ اهب

TS#menu nodes

.ةرشابم لاصتالا يف ةمئاقلا رايخ جاردإ متيس ،دعب نع لوصولل

login as: cisco

Using keyboard-interactive authentication.

Password:

Server "TS" Line 388 Terminal-type xterm

==================================================

Welcome to my access server.

==================================================

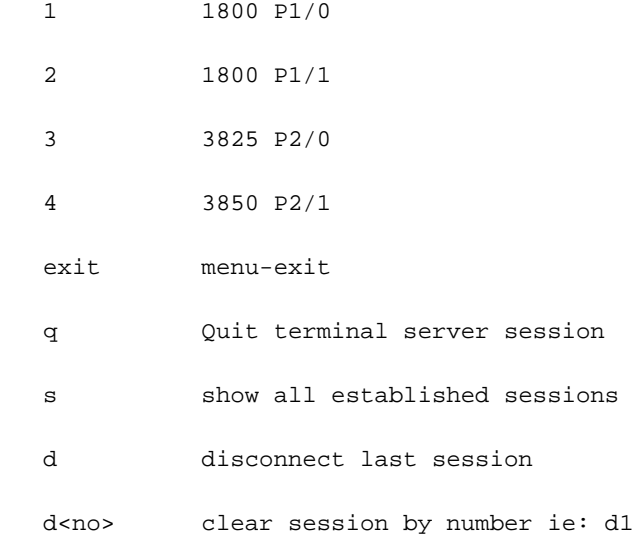

enter your selection here :4

Password:

Password OK

 $R4>$ .يفرطلا مداخلا ىلإ ةدوعلل X مث Ctrl + Shift + 6 ىلع طغضا

:اهب لاصتالا عطقو لمعلا تاسلج صحف

==================================================

Welcome to my access server.

==================================================

- 1 1800 P1/0
- 2 1800 P1/1
- 3 3825 P2/0
- 4 3850 P2/1

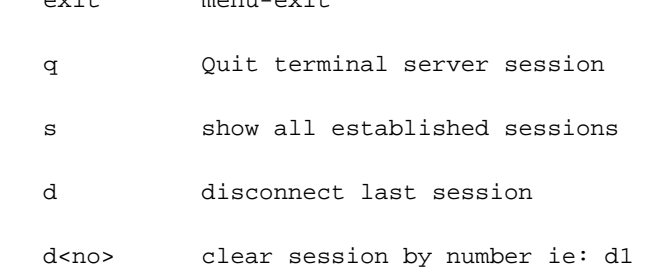

exit menu-exit menu-

enter your selection here :s Conn Host **Address** Byte Idle Conn Name

1 R 192.168.1.1 0 0 R

\* 2 R 192.168.1.1 0 0 :لاصتالا عطقل .ايلاح طشن 2 و ةسلج نانثإ كانه ،نأ تيأر

enter your selection here :d1

Closing connection to R [confirm]

Server "TS" Line 388 Terminal-type xterm

enter your selection here :d2

Closing connection to R [confirm]

Server "TS" Line 388 Terminal-type xterm

Exiting from menu options:

enter your selection here :exit

TS>

```
.يفرطلا مداخلل (CLI) رماوألI رطس ةهجاو ىلإ انديءي امم
```
لٻق نم ل|صتال| ضفر متي نايحال| ضعب يف هنا تظحال دق نوكت دق :**ةظحالم** نم طشن ل|صت| ي| ل|صت| عطقف ،ةلكشمل| هذه لحل ل|صت|ل| دنع ديءبل| فيضمل| ل|صتال| لواحو <dear line <line number رمأل| مدختسأ CLI EXEC عضو نم وأ ةمئاقل| رايخ .ىرخأ ةرم زاهجلاب

## اهحالصإو ءاطخألا فاشكتسا

.نيوكتـلا اذهل اهحال\_صإو ءاطخألا فاشكتسال ةددحم تـامولءم أَيلاح رفـوتت ال

ةمجرتلا هذه لوح

ةي الآلال تاين تان تان تان ان الماساب دنت الأمانية عام الثانية التالية تم ملابات أولان أعيمته من معت $\cup$  معدد عامل من من ميدة تاريما $\cup$ والم ميدين في عيمرية أن على مي امك ققيقا الأفال المعان المعالم في الأقال في الأفاق التي توكير المالم الما Cisco يلخت .فرتحم مجرتم اهمدقي يتلا ةيفارتحالا ةمجرتلا عم لاحلا وه ىل| اًمئاد عوجرلاب يصوُتو تامجرتلl مذه ققد نع امتيلوئسم Systems ارامستناه انالانهاني إنهاني للسابلة طربة متوقيا.